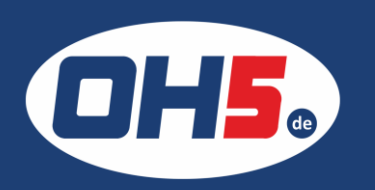

**UTAX 4555i**

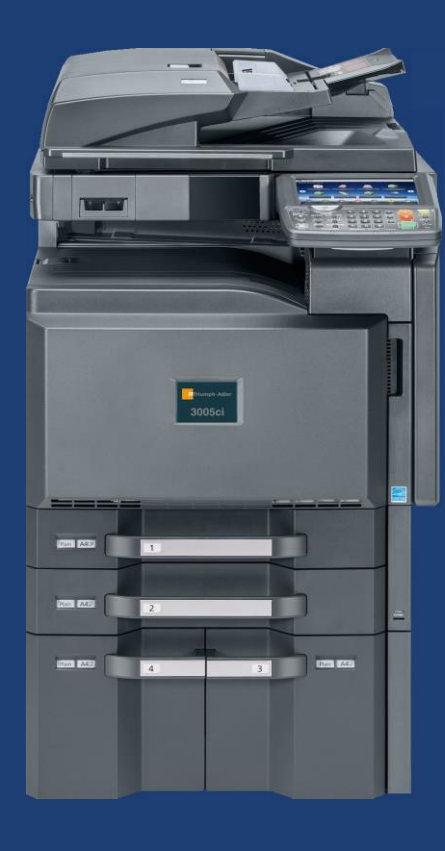

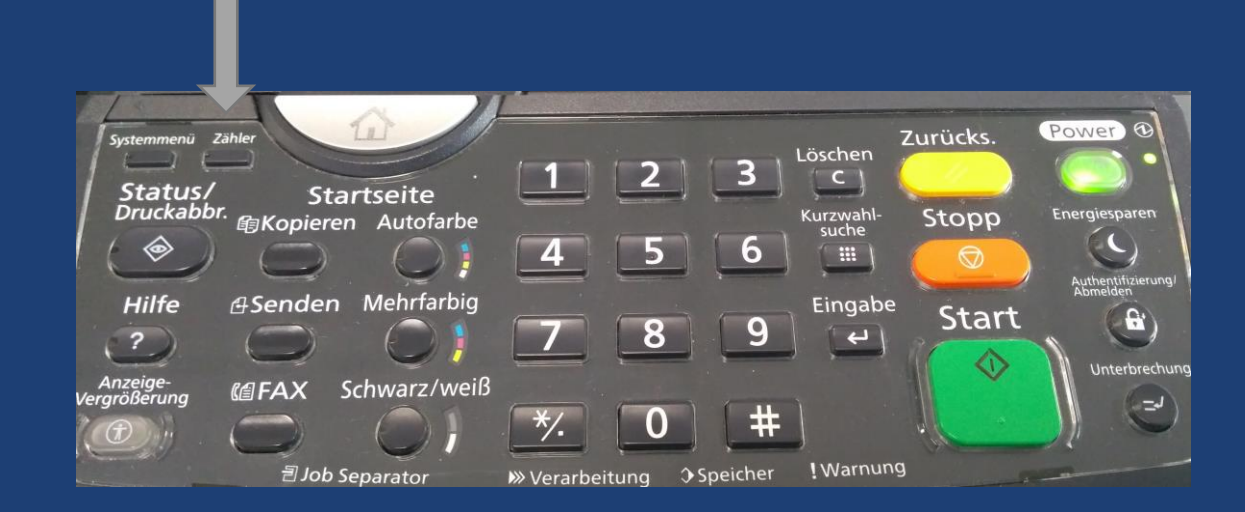

1. die Taste "Zähler", links unter dem Display, betätigen und der Zähler wird angezeigt Alternativ kann der Zähler unten links in der Zähleranzeige, über "Statusseite drucken" gedruckt werden.

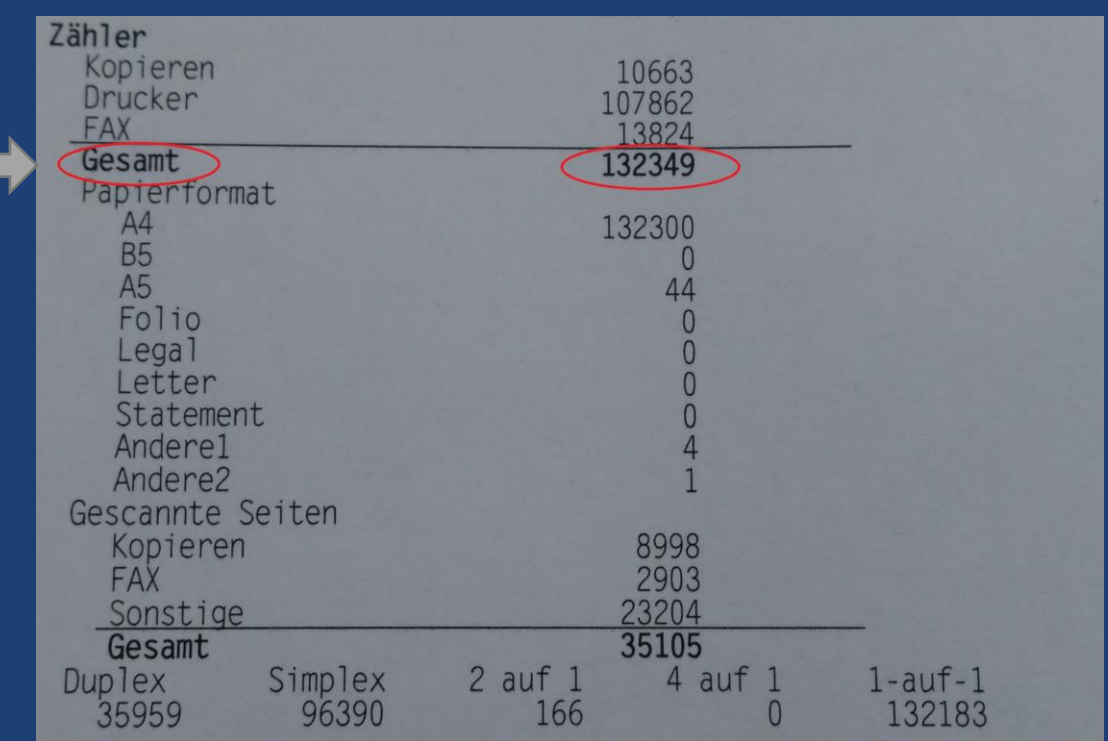